Crésus Finanzbuchhaltung

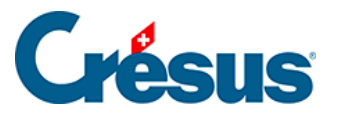

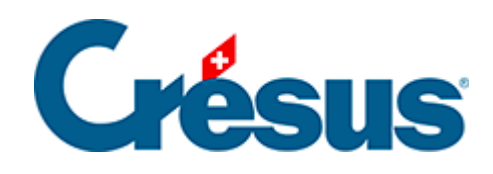

## **Crésus Finanzbuchhaltung**

## [10.1 - Druckvorschau](#page-2-0)

<span id="page-2-0"></span>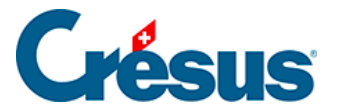

## **10.1 - Druckvorschau**

Der Befehl Datei - Druckvorschau oder das Symbol z zeigt das Dokument an, wie es gedruckt wird, ohne den Druckvorgang effektiv auszulösen. So sparen Sie Zeit und Papier.

Um etwa die Gewinn- und Verlustrechnung für Januar auszudrucken, gehen Sie wie folgt vor:

Wechseln Sie in die Ansicht Gewinn- und Verlustrechnung GIV (§3.8

- Afficher le PP).
- Verwenden Sie den Filter, um den Zeitraum vom 1.1. bis zum 31.1. auszuwählen (§4.13 Le filtre).
- Führen Sie den Befehl Datei Druckvorschaug aus.
- Wenn die Darstellung Ihren Wünschen entspricht, klicken Sie auf die Schaltfläche Drucken.